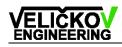

# **POFA3 Operating Manual**

(Plastic Optical Fiber Attenuator 3<sup>th</sup> generation)

Version 1.2, Date: 19.09.2012

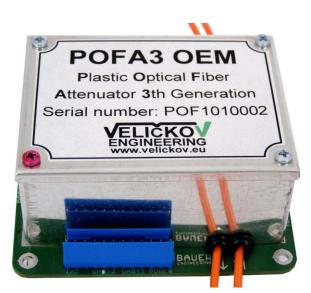

Fig.1a: OEM module (Original Equipment Manufacturer) module

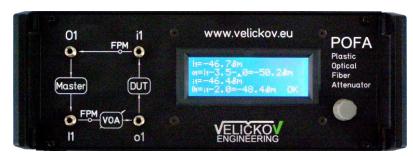

Fig.1b: Device version 19/2" 2U front connectors

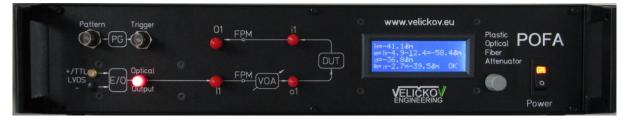

Fig.1c: Device version 19" front connectors version with PG and E/O

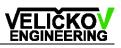

| Contents                                    |    |
|---------------------------------------------|----|
| 0. Declaration of Conformity                | 4  |
| 1. Safety                                   | 4  |
| 2. Warranty                                 | 5  |
| 2.1 Restriction of warranty                 | 5  |
| 3. Introduction                             | 6  |
| 4. Function diagram                         | 7  |
| 5. Instrument attenuation offset definition | 8  |
| 6. Calculation of optical output power      | 10 |
| 6.1 Summary of symbols                      | 10 |
| 6.2 Equations                               | 10 |
| 7. Manual control                           | 11 |
| 7.1 Menu flow diagram                       | 12 |
| 8. RS232 communication                      | 13 |
| 8.1 RS232 chain concept                     | 13 |
| 8.1.1 Devices connection                    | 13 |
| 8.1.2 OEM connection                        | 13 |
| 8.2 RS232 settings                          | 15 |
| 8.3 RS232 command structure                 | 16 |
| 8.4 RS232 command summary                   | 17 |
| 8.5 RS232 examples of commands              | 18 |
| 9. I2C Communication (for OEM)              | 21 |
| 9.1 I2C Specifications                      | 21 |
| 9.2 I2C message format                      | 21 |
| 9.3 I2C communication format                | 21 |
| 9.4 I2C command summary                     | 22 |
| 10. Table of error codes                    | 23 |
| 11. Specification                           | 25 |
| 11.1 Attenuator specification               | 25 |
| 11.2 FPM specification                      | 25 |
| 11.3 Additional options                     | 26 |
| 11.4 Calibration                            | 26 |

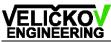

| 12. Technical data            | 27 |
|-------------------------------|----|
| 12.1 Device technical data    | 27 |
| 12.2 OEM technical data       | 27 |
| 12.3 OEM interface pinning    | 27 |
| 13. Switch option             | 29 |
| 13.1 Local control            | 29 |
| 13.2 Remote control (command) | 29 |
| 13.3 Examples                 | 29 |
| 14. Power meter option        | 30 |
| 15. Service instructions      | 31 |
| 15.1 Service menu             | 31 |
| 16. Trouble shooting          | 34 |

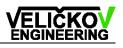

# 0. Declaration of Conformity

The manufacturer,

### František VELIČKOV Engineering Clermont-Ferrand-Allee 36

D-930 49 Regensburg, Germany

CE

declares, that the measuring instrument, as described in operating manual, conforms with European standards as follows:

EMC: EN55022 (1991), Group 1, Class B EN50082-1 (1992) / IEC 801-4

The product herewith complies with the requirements of EMC Directive 89/336/EEC and CE markings have been affixed on the devices accordingly.

# 1. Safety

#### Attention!

All statements regarding safety of operation and technical data in this instruction manual will only apply when the unit is operated correctly.

Before applying power to your POFA system, make sure that the protective conductor of the 3 conductor mains power cord is correctly connected to the protective earth contact of the socket outlet!

Improper grounding can cause electric shocks with damages to your health or even death!

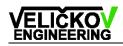

# 2. Warranty

The producer warrants material and production of the measuring instrument modules for a period of 6 months starting with the date of shipment. During this warranty period the manufacturer will see to defaults by repair or by exchange if these are entitled to warranty.

For warranty repairs or service the unit must be sent back to the producer. The customer will carry the shipping costs to the manufacturer, in case of warranty repairs the producer will carry the shipping costs back to the customer.

If no warranty repair is applicable the customer also has to carry the costs for back shipment.

In case of shipment from outside EU duties, taxes etc. which should arise have to be carried by the customer.

The producer warrants the hard- and software determined by the manufacturer for this unit to operate fault-free provided that they are handled according to our requirements. However, the producer does not warrant a fault- free and uninterrupted operation of the unit, to soft- or firmware for special applications nor this operation manual to be error free.

The manufacturer is not liable for consequential damages.

#### 2.1 Restriction of warranty

The afore mentioned warranty does not cover errors and defects being the result of improper treatment, software or interface not supplied by us, modifications stated by us or unauthorised maintenance.

Further claims will not be consented to and will not be acknowledged. The manufacturer does explicitly not warrant the usability or the economical use for certain cases of application.

The producer reserves the right to change this operating manual or the technical data of the described unit at any time.

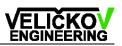

# 3. Introduction

This manual is provided as a help in operating the POFA (**P**lastic **O**ptical **F**iber **A**ttenuator) device. POFA is a stand-alone instrument that makes it possible to adjust light attenuation, to measure the light input power and to calculate the optical output power (Fig.2). The attenuation is set according to the calibration table. POFA can be controlled manually or by a remote interface (RS232).

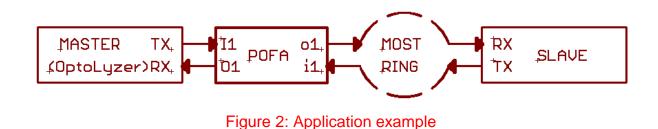

The optical connector must be clean! If you connect the fiber cable, please put the red protection cover on the holder on the rear panel (Fig.3.). After you disconnect the fiber cable, the connector should be protect with the saved protection cover!

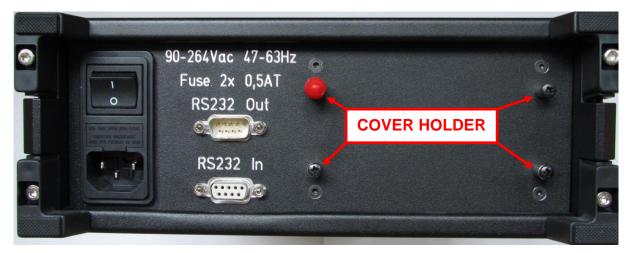

Figure 3: Rear panel view to the cover holder

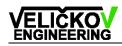

# 4. Function diagram

POFA3 is composed of the attenuator, a fiber power meter (FPM), a microcontroller and a power supply (Fig.4). The light goes from the input connector through FPM and attenuator to the output connector. The attenuator consists of a variable rotated filter and precise rotated actuator The interface unit (IU) attends to the user interface, the POFA control and the remote communications. The IU is composed of a LCD and a turn/push knob.

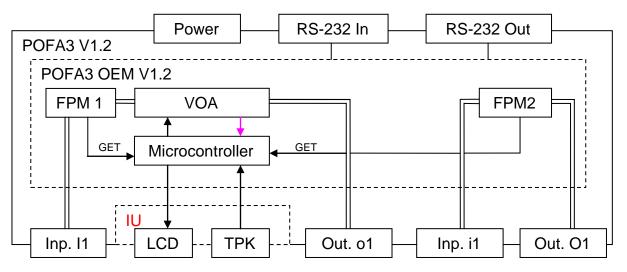

Figure 4: Function block diagram

FPM = Fibre Power Meter

#### IU = Interface Unit

- LCD = Liquid Crystal Display
- TPK = Turn Push Knob
- VOA = Variable Optical Attenuator

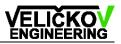

# 5. Instrument attenuation offset definition

The instrument attenuation offset (IAO) includes all losses in the light pathway (Fig.5) for attenuation 0,0 dB of course.

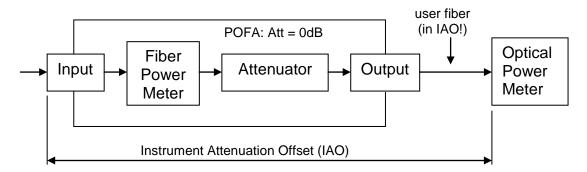

Figure 5: The instrument attenuation offset

The light looses are composed of the two connectors (Input, Output), FPM, Attenuator (att) and the user fiber.

In the application, it's important to know, how much light power is on the end of the fiber. This means that **the IAO value must include the user output fiber**. The IAO offset value should include the offset value of the user fiber (Fig.6). The value in the delivery device is pre-set by **BAUER Engineering**. An instrument offset for both channels can be set from 0 dB up to 25,5 dB.

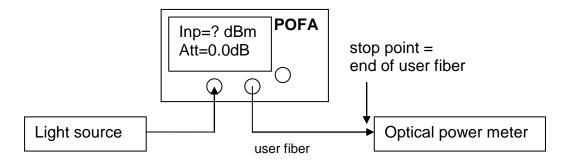

Figure 6: Measure of the IAO

For determination of the instrument attenuation offset you need to connect an LED light source to the POFA input connector and the optical power meter to the end

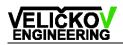

of the user fiber. Set the attenuation to 0 dB. The input light power is displayed on the display of POFA (Inp). The output light power is measured by the light power meter. The difference between output and input power is the IAO (Eq.5.1). Set this value to the POFA.

#### Calculation of the IAO

IAO1 [dB] = input power 1 (I1) [dBm] - Output power 1 (o1) [dBm], Att = 0dB (5.1)IAO2 [dB] = input power 2 (i1) [dBm] - Output power 2 (O1) [dBm] (5.2)

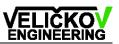

# 6. Calculation of optical output power

Attenuation can be set from 0 dB up to 40,0 dB and is always positive. The mean value of the input light power is read every half a second from the FPM.

#### 6.1 Summary of symbols

| Att [dB] | 0.0 ~ +40.0   | Attenuation (always positive)                   |
|----------|---------------|-------------------------------------------------|
| IAO [dB] | 0.0 ~ +25.5   | Instrument Attenuation Offset (always positive) |
| l1 [dBm] | -20.0 ~ +10.0 | Input Power for the channel 1                   |
| o1 [dBm] | see Eq.6.3    | Output Power for the channel 1                  |
| i1 [dBm] | -30.0 ~ +10.0 | Input Power for the channel 2                   |
| O1 [dBm] | see Eq.6.4    | Output Power for the channel 2                  |

#### 6.2 Equations

The total attenuation consists of adjusted attenuation and calibrated offset.

$$ATTENUATION [dB] = Att [dB] + IAO [dB]$$
(6.1)

The maximal output power equals the sum of the input power and total attenuation. Output [dBm] = Input [dBm] – ATTENUATION [dB] (6.2)

Use equations (6.1) in equation (6.2). o1 [dBm] = I1 [dBm] - (Att [dB] + IAO1 [dB]) (6.3) O1 [dBm] = i1 [dBm] - IAO2 [dB] (6.4)

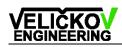

# 7. Manual control

After power on the firmware information device address and baud rate are displayed, comes the main window with the stored attenuation. All informations are displayed on the LCD (Fig.7) and are updated every half a second. The user can control the attenuation value according to the increment value <0,1;10,0> by turning the knob. After 1,5 seconds (Control time out) the desired attenuation set and "BUSY" message will be displayed. If the attenuation is reached, the "OK" message will be displayed.

To change other values the user must select the desired setting item in the menu (Fig.8). In order to enter the menu click down the control knob. Turn the knob until the desired value is selected and click down to enter the selection.

```
l1=-7.0dBm
o1=l1-3.0-<u>1</u>.0=-11.0dBm
i1=-10dBm
O1=i1-2.0=-12.0dBm OK
```

Fig.7: Main window

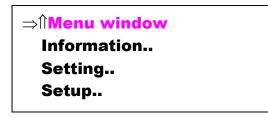

Fig.8: Menu window

#### 7.1 Menu flow diagram

For menu orientation see this flow diagram (Fig.9) below.

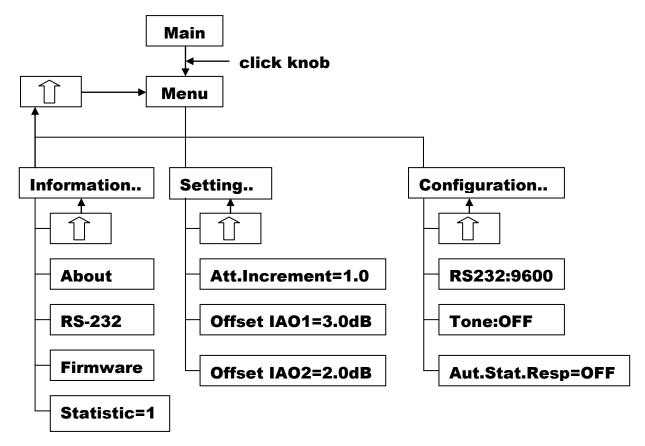

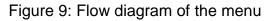

# 8. RS232 communication

### 8.1 RS232 chain concept

The standard RS232 connection allows to connect one device to the personal computer (PC) COM port, only. The next device needs an additional COM port.

The chain concept makes it possible to connect more devices to a single COM port of the PC (Fig.10).

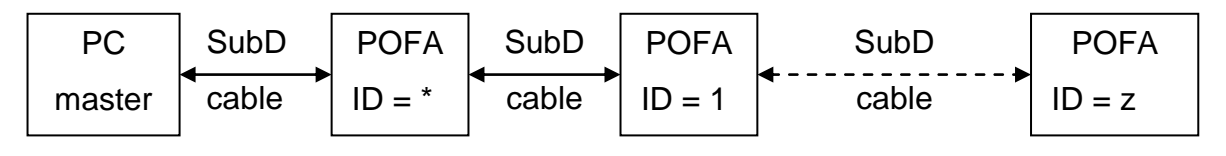

Figure 10: RS232 chain concept

Each device (POFA, FPM, Multiplexer, ...) has its own identification address (ID) and two separated COM ports. All messages have recipient and transmitter addresses char. The ID Address char is adjustable in the service menu and displayed on the LCD after power on. The two COM ports functions as a repeater, if the message has a different recipient ID.

#### 8.1.1 Devices connection

Connection is realised with a 1:1 female : male SubD-9pin cable (see Fig.11).

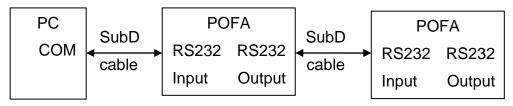

Figure 11: POFA connection

#### 8.1.2 OEM connection

Connection between the PC and the first module is realised with a SubD cable (Fig.12).

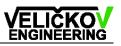

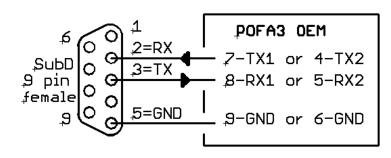

Figure 12: SubD Cable

Connection between two POF modules (POFA3 OEM) is realised with a null modem cable (Fig.13).

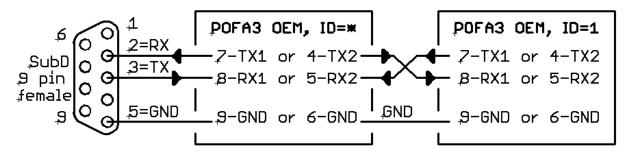

Figure 13: Null modem cable

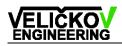

### 8.2 RS232 settings

| Baud rate: | 9600 or <mark>38400</mark> |
|------------|----------------------------|
| Stop bit:  | 1                          |
| Data bits: | 8                          |
| Parity:    | no                         |
| Handshake: | no                         |
| Cable:     | 1:1                        |

For the communication the Hyperterminal program could be used, which is integrated in the Windows operation system. See the correct port setting on figure 14 and the ASCII settings on figure 15.

| Eigenschaften von COM2  |                                                                                                |
|-------------------------|------------------------------------------------------------------------------------------------|
| Anschlusseinstellungen  |                                                                                                |
|                         | ASCII-Konfiguration ? 🔀                                                                        |
| Bits pro Sekunde: 9600  | <ul> <li>Einstellungen f ür den ASCII-Versand</li> </ul>                                       |
| Datenbits: 8            | Gesendete Zeilen enden mit Zeilenvorschub<br>Eingegebene Zeichen lokal ausgeben (lokales Echo) |
| Parität: Keine 💌        | Zeilenverzögerung: 0 Millisekunden<br>Zeichenverzögerung: 0 Millisekunden                      |
| Stoppbits: 1            | <ul> <li>Einstellungen f ür den ASCII-Empfang</li> </ul>                                       |
| Flusssteuerung: Kein    | 🕑 Beim Empfang Zeilenvorschub am Zeilenende anhängen                                           |
|                         | Eingangsdaten im 7-Bit-ASCII-Format empfangen                                                  |
| Wiederherstellen        | Zu lange Zeilen im Terminalfenster umbrechen                                                   |
| OK Abbrechen Übernehmen | OK Abbrechen                                                                                   |

Figure 14: Port configuration

Figure 15: ASCII configuration

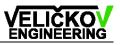

### 8.3 RS232 command structure

The previous version V1.1 is full compatible with this version V1.2.

| Receiver | Sender     | Command | Operator      | Data   | Unit   | End of message |
|----------|------------|---------|---------------|--------|--------|----------------|
| ID char  | ID char    | char    | char          | string | string | char           |
| "*"      | 'P' or '1' | 'a''w'  | ':', '?', '=' | '10.5' | 'dB'   | CR             |

**Receiver ID char =** this char indicates the receiver device address

'\*' = POFA3 **device** (compatibility with POFA2)

'1' = POFA3 **OEM** 

Sender char = 'P': this char indicates who send the message (for example 'P')

Command char: the command char identifies the command (Command summary)

**Operator:** the operator indicates whether the selected value

- has to be written (':', followed by data)
- has to be read ('?', without data)
- is an answer on a read command ('=', with data)

Data: this field is filled with a data string, formatted accordingly to the command

**End of message:** CR is carriage return (=13 dec = 0D hex)

#### The minimal delay between two sender messages is 50 ms!

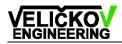

### 8.4 RS232 command summary

| Description              | Cmd  | Parameter Operator   |         | Data                  | Units  |
|--------------------------|------|----------------------|---------|-----------------------|--------|
|                          | char |                      | char    | (Range)               | string |
| Attenuation              | а    | None                 | ?, =, : | <0;40.0>              | dB     |
| Baud Rate                | b    | None                 | ?, =, : | 9600, 38400           |        |
| Service                  | С    | c = power check      | ?, =, : | 0 = off (disable)     |        |
| configuration            |      |                      |         | 1 = on (enable)       |        |
| Echo                     | е    | None                 | :       | 0 = off, 1 = on       |        |
| Light power              | I    | i = Input (I1)       | ?, =    |                       | dBm    |
|                          |      | o = Output (o1)      |         |                       |        |
|                          |      | m = Monitor inp.(i1) |         |                       |        |
|                          |      | O = Monitor out(O1)  |         |                       |        |
| Serial number            | n    | None                 | ?, =    |                       |        |
| Offset (IAO1)            | 0    | None                 | ?, =, : | <0;25.5>              | dB     |
| Offset (IAO2)            | 0    | None                 | ?, =, : | <0;25.5>              | dB     |
| Status                   | S    | a = Automatic        | ?, =, : | 0 = OFF               |        |
|                          |      | response₁            |         | 1 = ON                |        |
|                          |      | t = Tell             | ?, =    | 'BUSY', 'OK' or       |        |
|                          |      |                      |         | <00;255> <sub>2</sub> |        |
| Statistic <sub>3</sub>   | t    | None                 | ?, =    |                       |        |
| Temperature <sub>4</sub> | Т    | none                 | ?, =    | <10.00;50.00>         | °C     |
| Identify                 | IDN  | None                 | ?       | Firmware string       |        |
| Reset₅                   | RST  | None                 | None    | None                  |        |

#### Remarks

- 1. If a = 1 and the attenuation is reached, the status message 'OK' is sent automatically.
- 2. If an error occurs, the error stack (see Error Table) is popped and sent.
- 3. Statistic of attenuator switchings
- 4. Temperature measurement option.
- 5. Hardware reset , device is reset after 0.8 second!

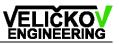

#### 8.5 RS232 examples of commands

#### Attenuation

Get or set the attenuation.

| Set syntax | * P a : 10.1 dB CR |
|------------|--------------------|
| Response   | No response        |

| Get syntax | * P a ? CR        |
|------------|-------------------|
| Response   | P * a = 10.1dB CR |

#### Echo

Set or clear echo. If echo on, POFA sends characters back.

| Set syntax | * P e : 1 CR |
|------------|--------------|
| Response   | No response  |

| Get syntax | * P e : 0 CR |
|------------|--------------|
| Response   | No response  |

#### Light power

Get light power from input or output. The output power is the power on the output connector calculated according to the equation (6.3).

| Get syntax | * Pli? CR              |
|------------|------------------------|
| Response   | P * I i = -10.1 dBm CR |

#### Serial Number

Get serial number.

| Get syntax | * P n ? CR            |
|------------|-----------------------|
| Response   | P * n = POF0510007 CR |

#### Offset 1 (IAO1)

Get or set the offset 1 (IAO1).

| Set syntax * P o : 3.5 dB CR |
|------------------------------|
|------------------------------|

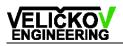

| Response | No response |
|----------|-------------|
|          |             |

| Get syntax | * P o ? CR        |
|------------|-------------------|
| Response   | P * o = 3.5 dB CR |

#### Offset 2 (IAO2)

Get or set the offset 2 (IAO2).

| Set syntax | * P <mark>O</mark> : 2.5 dB CR |
|------------|--------------------------------|
| Response   | No response                    |

| Get syntax | * P <mark>O</mark> ? CR |
|------------|-------------------------|
| Response   | P * O = 2.5 dB CR       |

#### Status

Get status.

| Get syntax | * Pst?CR          |
|------------|-------------------|
| Response   | P * s t = BUSY CR |

Set automatic status if the attenuation is reached.

| Set syntax | * P s a : 1 CR |
|------------|----------------|
|------------|----------------|

#### Response if the attenuation is reached.

| Response | P * s t = OK CR |  |
|----------|-----------------|--|
|          |                 |  |

#### Statistic of attenuator switchings

Get the statistic of attenuator switchings.

| Get syntax | * P s ? CR        |
|------------|-------------------|
| Response   | P * s = 123456 CR |

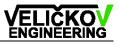

#### Identify

Device identify. POFA sends firmware version

| Set syntax | * P IDN ? CR   |
|------------|----------------|
| Response   | P * POFA3 V1.2 |

#### Reset

Device remote reset.

| Set syntax | * P RST CR  |
|------------|-------------|
| Response   | No response |

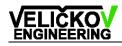

# 9. I2C Communication (for OEM)

### 9.1 I2C Specifications

| Clock:         | 100 kHz                                  |
|----------------|------------------------------------------|
| POFA3 address: | '1' = 0x31 (Read = 0x62, Write = 0x63)   |
| Data string:   | ASCII characters with end char (CR=0x0d) |
| Data length:   | maximum 11 bytes                         |

### 9.2 I2C message format

| Address | R\W   | Cmd    | Parameter | Data   | End  |
|---------|-------|--------|-----------|--------|------|
| Bit 17  | Bit 0 | Char   | Char      | string | Char |
| 0x62,3  | <0;1> | ʻa''s' | ʻi'       | '105'  | CR   |

### 9.3 I2C communication format

Master to Slave

Slave to Master

#### Write to the slave (POFA3)

| START Addr+ R A | ACK Cmd | ACK Pa | r ACK | Data | ACK | CR | ACK | STOP |
|-----------------|---------|--------|-------|------|-----|----|-----|------|
|-----------------|---------|--------|-------|------|-----|----|-----|------|

#### Read from the slave (POFA3)

| START Address+ R ACK Cmd AC | K Par ACK CR ACK |
|-----------------------------|------------------|
|-----------------------------|------------------|

| START Address+ W ACK Data | ACK | ACK | CR | ACK | STOP |
|---------------------------|-----|-----|----|-----|------|
|---------------------------|-----|-----|----|-----|------|

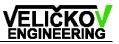

# 9.4 I2C command summary

| Description         | Read  | Cmd   | Parameter             | Data                    |
|---------------------|-------|-------|-----------------------|-------------------------|
|                     | Write | Char  |                       | (Range)                 |
| Attenuation         | R, W  | 'a'   | none                  | <0;400>1                |
| Light Power         | R     | "]"   | i = input (I1)        | <-500;100> <sub>1</sub> |
|                     |       |       | o = output (o1)       |                         |
|                     |       |       | m = monitor inp. (i1) |                         |
|                     |       |       | O = monitor out (O1)  |                         |
| Offset (IAO1)       | R, W  | 'O'   | none                  | <0;255>1                |
| Offset (IAO2)       | R, W  | 'O'   | none                  | <0;255> <sub>1</sub>    |
| Status              | R     | 'S'   | t = tell              | 'BUSY', 'OK'            |
|                     |       |       |                       | or <0;255>              |
| Identify (Firmware) | R     | 'IDN' | none                  | 'POFA3 V1.0'            |
| Reset               | W     | 'RST' | none                  | <1>2                    |

Remark:

- 1. Data: -200 = -20.0
- 2. All write commands have a number char on the end of a message (before CR).

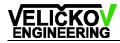

# **10. Table of error codes**

The microcontroller operating software checks the system and if anything is out of order, an error code is displayed.

#### Part symbols:

| I2C =    | Inter Integrated Circuit (IIC => $I^2C$ ) |
|----------|-------------------------------------------|
| MOT =    | Motor (Servo)                             |
| OP_SYS = | Operation System                          |
| RS232 =  | Recommended Standard 232                  |
|          |                                           |

| Error | Part   | Error description                     |
|-------|--------|---------------------------------------|
| 20    | I2C    | Arbitration lost                      |
| 21    | I2C    | Arbitration lost in SLA+R/W as master |
| 22    | I2C    | Arbitration lost in SLA+R/W           |
| 23    | I2C    | Command char out of range             |
| 24    | I2C    | Operation char out of range           |
| 25    | I2C    | Command parameter out of range        |
| 50    | RS232  | Port number out of range              |
| 51    | RS232  | Command character out of range        |
| 52    | RS232  | Operation character out of range      |
| 53    | RS232  | Command parameter out of range        |
| 54    | RS232  | Data out of range                     |
| 55    | RS232  | Buffer overflow                       |
| 60    | OP-SYS | Calibration data out of range         |
| 61    | OP-SYS | Operation mode out of range           |
| 62    | OP-SYS | Menu buffer overflow                  |
| 63    | OP_SYS | LCD time out                          |
| 801   | MOTOR  | Position out of range                 |
| 81    | MOTOR  | Power supply low, < 4.8V              |
| 82    | MOTOR  | Power supply high, > 6.0V             |

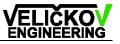

| 83 | MOTOR | Digital potentiometer out of range |
|----|-------|------------------------------------|

#### Remarks

 If this error offers please adjust the servo or improve the tolerance difference. Details find in the service instruction chapter.

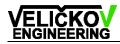

# 11. Specification

| Control:                             | rotate/pushed knob                                                    |
|--------------------------------------|-----------------------------------------------------------------------|
| IAO (Instrument Attenuation Offset): | $\leq$ 4.0 dB (FPM1 + ATT + POF&connectors loss)                      |
| Interface:                           | 2x RS-232 (9600 or <mark>38400</mark> bps, 8 data, 1 stop, no parity) |
| Connector loss:                      | $\leq$ 1.0 dB                                                         |
| Set time:                            | < 1 seconds                                                           |

Specification are subject to change without notice.

## **11.1 Attenuator specification**

| Attenuation principle: | grey filter         |
|------------------------|---------------------|
| Attenuation range:     | IAO + 0.0 ~ 40.0 dB |
| Insertion loss:        | $\leq$ 2.0 dB       |
| Resolution:            | 0.1 dB              |
| Accuracy:              | $\pm$ 0.4 dB        |

# 11.2 FPM specification

| Measure range:  | FPM1: 0 ~ -20.0 dBm               |
|-----------------|-----------------------------------|
|                 | FPM2: 0 ~ -30.0 dBm               |
| Insertion loss: | $FPM1: \leq 1.0 \text{ dB}$       |
|                 | $FPM2: \le 2.0 \text{ dB}$        |
| Resolution:     | 0.1 dB                            |
| Accuracy:       | $\pm$ 0.2 dB (= $\pm$ 5% in Watt) |

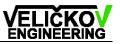

#### **11.3 Additional options**

Options below are possible only for device with width19".

- integration of OptoLyzer4MOST
- PG = Pattern Generator with Trigger output (TTL)
- EOC = EO Converter (modulated LED source)
- SW = optical Switch for duplicating of optical I/O
- MPX = optical multiplexer (scanner) for multiply of optical I/O
- another customised electronics

#### 11.4 Calibration

Recalibration is recommended after 1 year or after 200 000 attenuator settings.

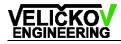

# 12. Technical data

#### 12.1 Device technical data

Connectors:

| Input 1, 2:   | FSMA (optional ST or BAUER MOST inserts)        |  |
|---------------|-------------------------------------------------|--|
| Output 1,2:   | FSMA (optional ST or BAUER MOST inserts)        |  |
| Dimension:    | 19/2": 235 x 135 x 370 mm                       |  |
|               | 19": 455 x 135 x 370 mm                         |  |
| Fiber:        | Toray, NA = 0.5, index = step                   |  |
|               | 1.0 mm POF: PFDU-CD 1001-23ABD or               |  |
|               | 0.5 mm POF: CWKG-501-10E (other specification!) |  |
| Operating     | temperature: 23±5°C, humidity: 50±30%           |  |
| Power supply: | 100 ~ 240 VAC / 2A, 50 / 60 Hz                  |  |
| Weight:       | 4 kg                                            |  |

#### 12.2 OEM technical data

| Dimensions:   | 80 x 75 x 45 mm                                    |
|---------------|----------------------------------------------------|
| Fiber:        | POF 980 / 1000 / 1520 µm (AMP/Tyco pigtail)        |
| Power supply: | 12 $\pm$ 0,1 V / 100 mA or 24 $\pm$ 0,2 V / 100 mA |
| Operating     | temperature: 23±5°C, humidity: 50±30%              |
| Weight:       | 150 g                                              |

## 12.3 OEM interface pinning

Interface (Fig.16) HE14 12 pin male (Farnell 281 695-3, female 428-648).

| 1. I2C/SDA | 4. RS232/TX2 | 7. RS232/TX1 | 10. IU power/+5V/0.05A |
|------------|--------------|--------------|------------------------|
| 2. I2C/SCL | 5. RS232/RX2 | 8. RS232/RX1 | 11. Power/+12V/0.1A    |
| 3. I2C/GND | 6. RS232/GND | 9. RS232/GND | 12. Power/GND          |

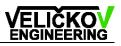

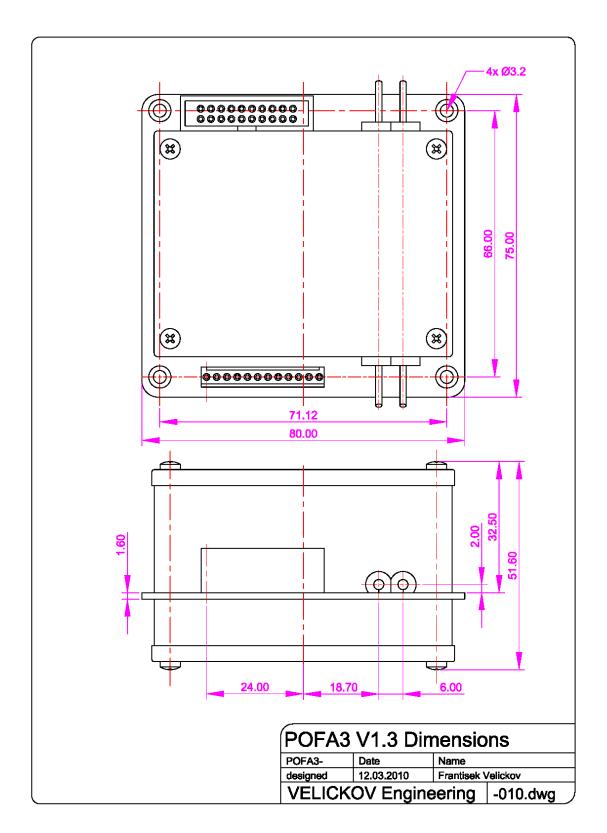

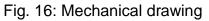

The specification is subject to change without notice.

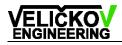

# 13. Switch option

#### 13.1 Local control

The position of the switch (A or B) is displayed on the LCD (Fig.17). The local control of the switch is implemented into the menu (Fig.18).

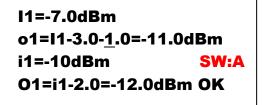

Information.. Setting.. Setup.. ⇒Switch Position: A

Figure 17: Main window

Figure 18: : Menu window

# 13.2 Remote control (command)

| Description | Cmd  | Parameter | Operator      | Data           | Units  |
|-------------|------|-----------|---------------|----------------|--------|
|             | char |           | char          | (Range)        | string |
| Digital I/O | ʻd'  | None      | '?', '=', ':' | 1 = Position A | None   |
|             |      |           |               | 0 = Position B |        |

#### 13.3 Examples

#### Digital I/O

Change the switch position from A (default) to the B.

| Set syntax | * P d : B CR |
|------------|--------------|
| Response   | No response  |

| Get syntax | * P d ? CR |
|------------|------------|
| Response   | * d = B CR |

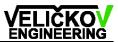

## 14. Power meter option

The second fiber power meter (FPM2) could be optional configured as power meter (PM2) (Fig.19).

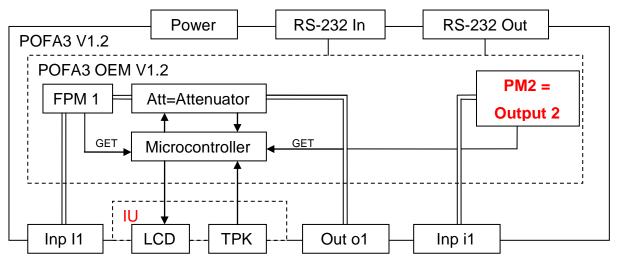

Figure 19: Function block diagram with PM

The attenuation offset (IAO2) in this configuration made it possible to adjust the input light power (I2) (14.1).

#### Calculation of input light power

```
i1 [dBm] = O1 [dBm] + IAO2 [dB]
```

(14.1)

Second channel information (I2, O2) on the LCD are changed (Fig.20).

```
I1=-7.0dBm
o1=I1-3.0-<u>1</u>.0=-11.0dBm
i1=01+2.0=-8.0dBm
O1=-10dBm OK
```

Fig.20: Main window

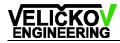

## **15. Service instructions**

This part deals with configuration possibilities of POFA device.

#### 15.1 Service menu

Enter the service menu by pushing the control knob for more than 5 seconds The bold entries are the default settings.

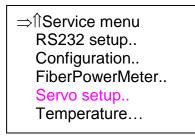

Figure 21: Service menu window with default setting

```
RS232 Setup = RS-232 communication setup
```

```
Device Address = Device address ID char (see chap. Remote commands) = '*'
```

```
Sender ID char = ON (POFA3 mode) / OFF (POFA2 mode)
```

```
Configuration = System configuration
```

```
Displ. Pos = Display Calibration Position (for internal needs) = OFF / ON
```

Opt.Switch = Optical Switch (see chapter Switch update) = OFF / ON

Power check = Power OFF check for the statistic feature = ON / OFF

```
Displ. FPM2 = Display FPM2 values (I2=..., O2=...) = ON / OFF
```

#### Fiber Power Meter = Fiber Power Meter setting

Reflex correction = Input 1 light power reflex correction from the attenuator I1-0.1 by Att < ?? = attenuation break point for I1 – 0.1dB correction I1-0.2 by Att < ?? = attenuation break point for I1 – 0.2dB correction I1-0.3 by Att < ?? = attenuation break point for I1 – 0.3dB correction I1-0.4 by Att < ?? = attenuation break point for I1 – 0.4dB correction FPM1 Gain = 128 FPM1 Offset = 128 FPM2 Gain = 128

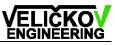

| FPM2 Offset = 128                                                            |
|------------------------------------------------------------------------------|
| Servo setup = Servo setup                                                    |
| Servo Adjust = Servo potentiometer feedback adjustment                       |
| Start Adjust = Start servo potentiometer gain and offset adjustment          |
| Servo Adjust = number of adjust cycles                                       |
| <b>LoPos</b> = Low position = 1800, <b>HiPos</b> = High position = 4100      |
| <b>LoDif</b> = Low Difference , <b>HiDif</b> = High Difference               |
| <b>Gain</b> = servo position gain, <b>Ofst</b> = servo position offset       |
| <b>Calibrate</b> = Calibrate the servo potentiometer gain and offset setting |
| <b>Calibrate</b> = number of calibrate cycles                                |
| <b>Set</b> = Set PWMvalue, <b>Get</b> = Get PWM value                        |
| <b>Dif</b> = Difference = Get – Set, <b>MaxDif</b> = Maximal difference      |
| <b>Stop</b> = Stop cause = Move difference / Time out                        |
| AdjRangeOffset = Adjust range offset = 200                                   |
| <b>Cal.Increment</b> = Calibration increment = +50                           |
| <b>RS Adj/Cal List</b> = RS232 adjustment/calibration listing                |
| Servo Control = Servo control setting                                        |
| <b>PWM Minimum</b> = Pulse Width Modulation minimum = 1600                   |
| <b>PWM Maximum</b> = Pulse Width Modulation maximum = 4300                   |
| SideMoveOffset = Side move offset = 20                                       |
| Servo Position = Servo position test tool                                    |
| Gain = servo position gain                                                   |
| <b>Offset</b> = servo position offset                                        |
| PwmSet = PWM set                                                             |
| <pre>PwmGet = PWM get, Dif = PWM difference</pre>                            |
| Servo Wear = Servo Wear                                                      |
| <b>ToleranceDif</b> = Tolerance difference = 120                             |
| Maximal Diff = Maximal difference                                            |
| VccVoltCheck = Vcc voltage check = ON/OFF                                    |
| Movings Stat = Moving statistic                                              |
| <b>Temperature</b> = Temperature inside the module                           |
| Minimum = Minimal temperature = ??.??°C                                      |

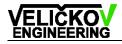

**Last** = Last (running) temperature = ??.??°C

Actual = Actual temperature = ??.??°C

**Maximum** = Maximal temperature = ??.??°C

For menu orientation see the diagram below.

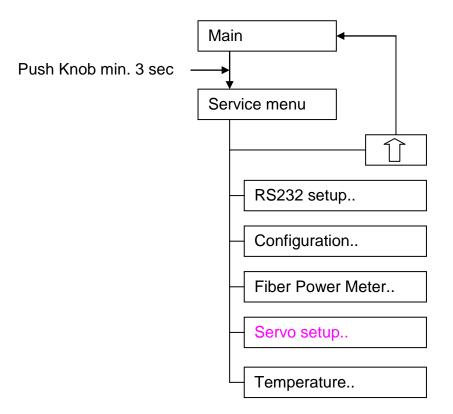

Figure 22: Service menu diagram

# 16. Trouble shooting

| Trouble shooting      | Problem             | Solution                            |
|-----------------------|---------------------|-------------------------------------|
| POFA device doesn't   | Address             | POFA device = '*', please check the |
| answer.               | (receiver ID char)  | setting in service menu. OEM = '1'  |
|                       | Sender ID setting   | Communication mode POFA3/2.         |
|                       | Baud rate           | Check the baud rate setting         |
|                       | Cable               | 1:1, female : male                  |
| On the LCD            | Low power supply or | Set the Power check in the service  |
| "Power OFF" occur     | power supply noise  | configuration to the OFF.           |
| Not described trouble |                     | Please contact the manufacturer     |
| shooting.             |                     | VELICKOV Engineering                |